# LIBRARY RESOURCES

# <span id="page-0-0"></span>Link Check Quick Facts for NTC Instructors

**The NTC Library provides extensive online resources that support our programs. Follow these steps to set up links for students in the LMS.**

**Persistent links will appear within a database menu or near the bottom of the screen. These links provide consistent access to a particular video, e-book, or article for NTC users.**

**If there is not a persistent link available, you may copy the browser's URL instead. This is the address which comes from the browser, such as Google or Internet Explorer.** 

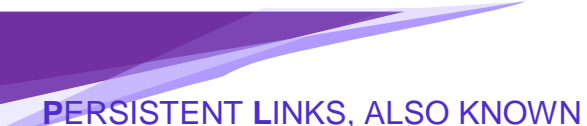

AS **P**ERMALINKS OR **D**IRECT **URL'S** ARE USED WITHIN THE **LMS** (**C**ANVAS) TO LINK USERS DIRECTLY TO A GIVEN **O**NLINE **S**OURCE*.*

#### **Here are a few examples of persistent links found in menus:**

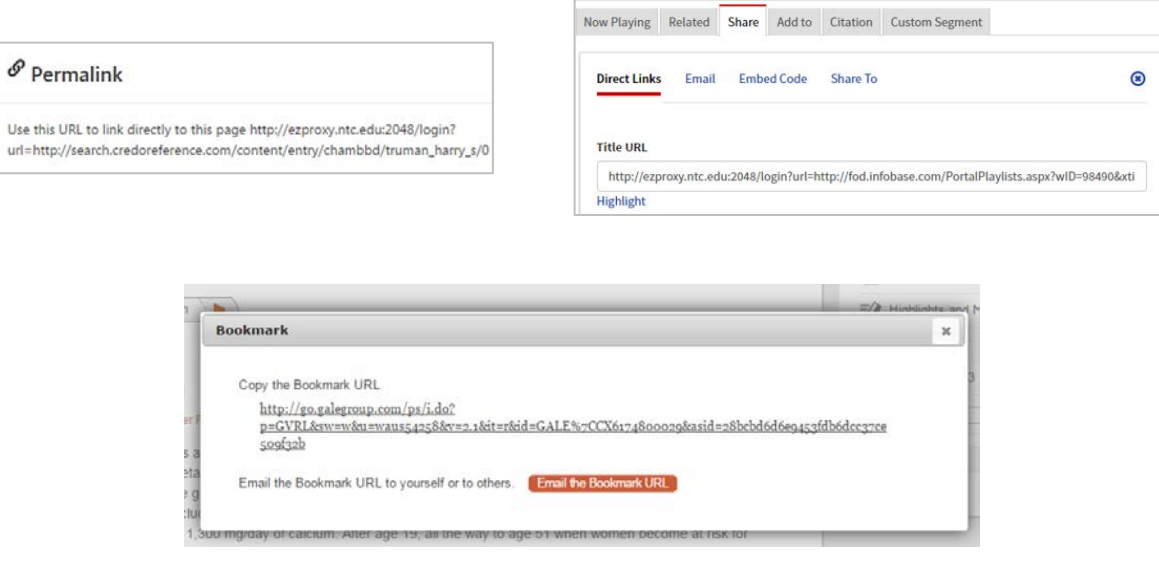

For assistance, please contact Katie Aldrich at 715.803.1055 or aldrich@ntc.edu

# **Table of Contents**

<span id="page-1-0"></span>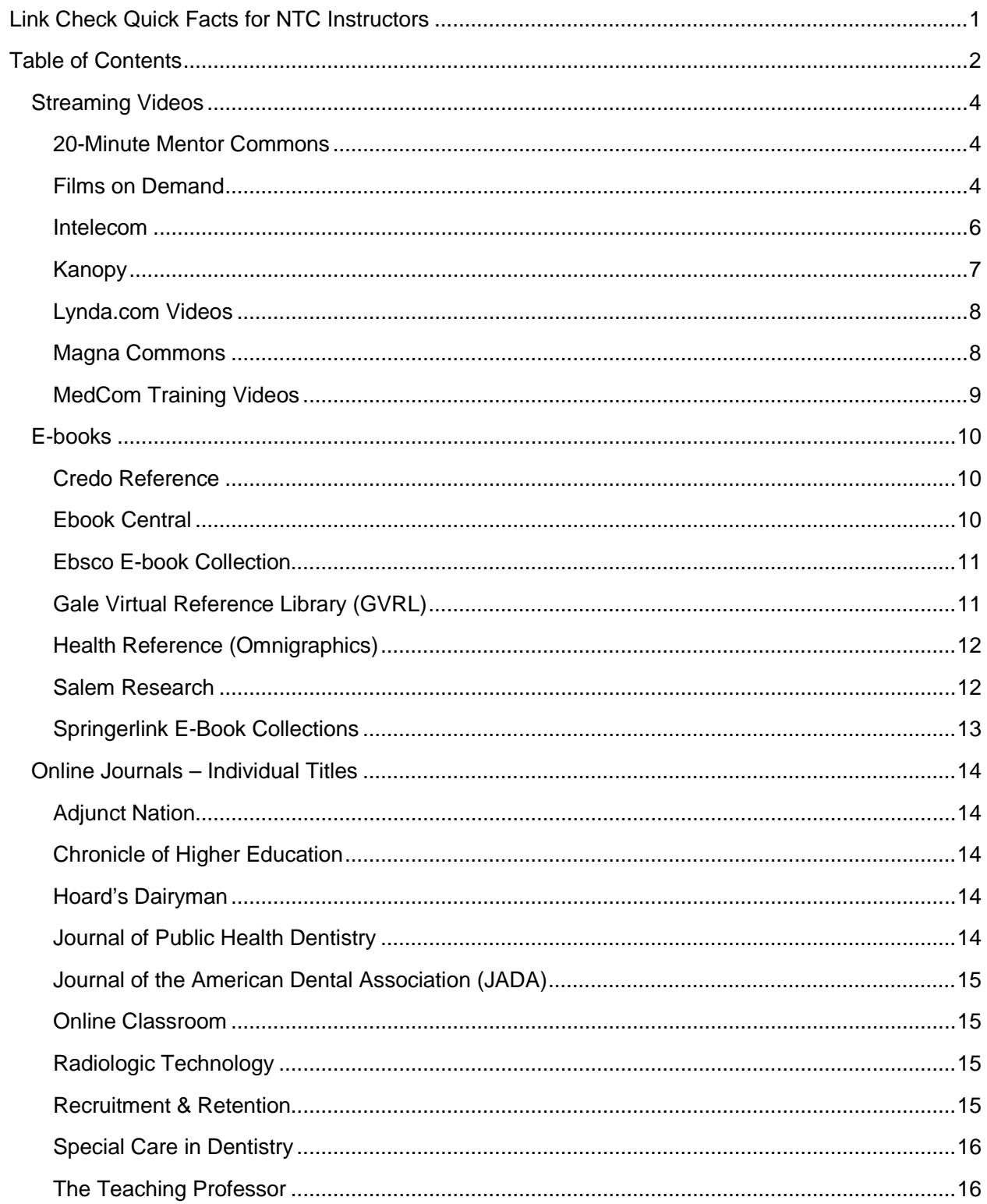

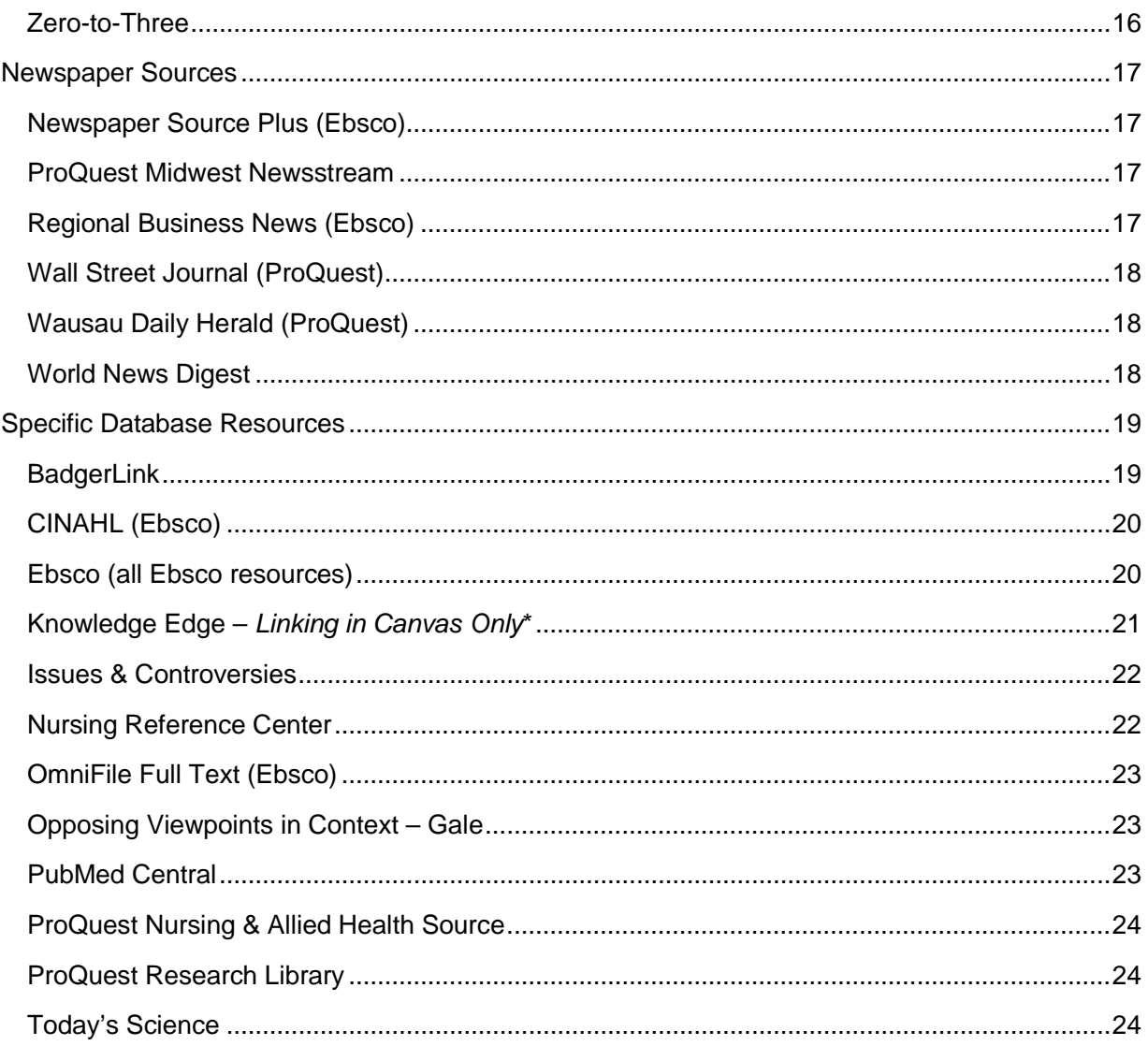

### <span id="page-3-0"></span>**Streaming Videos**

### <span id="page-3-1"></span>20-Minute Mentor Commons

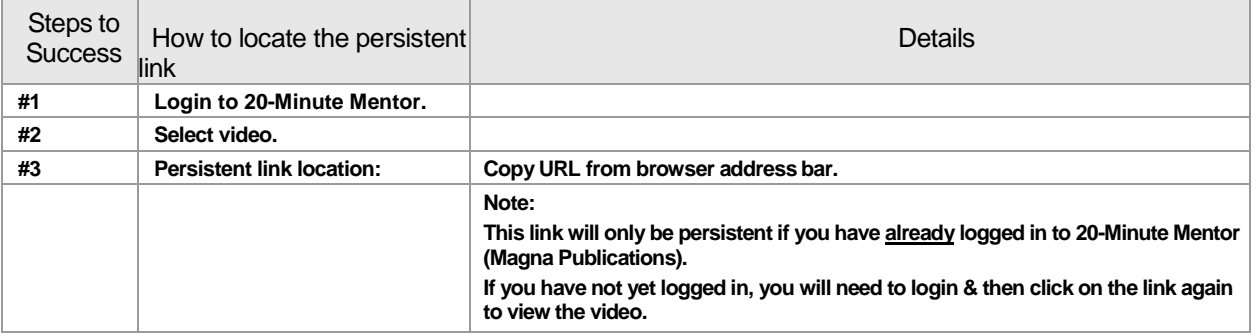

### <span id="page-3-2"></span>Films on Demand

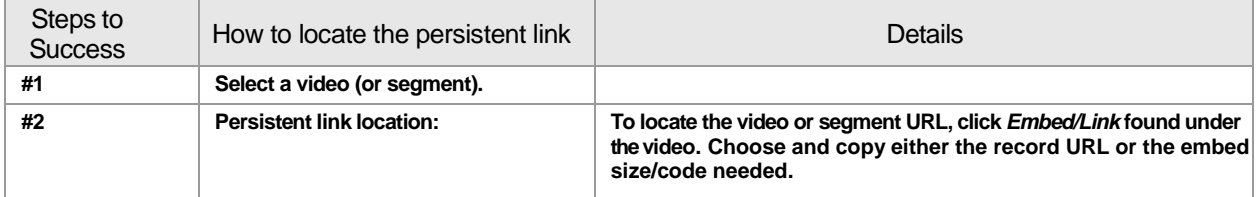

#### **Example: Films on Demand Persistent Link Screenshot**

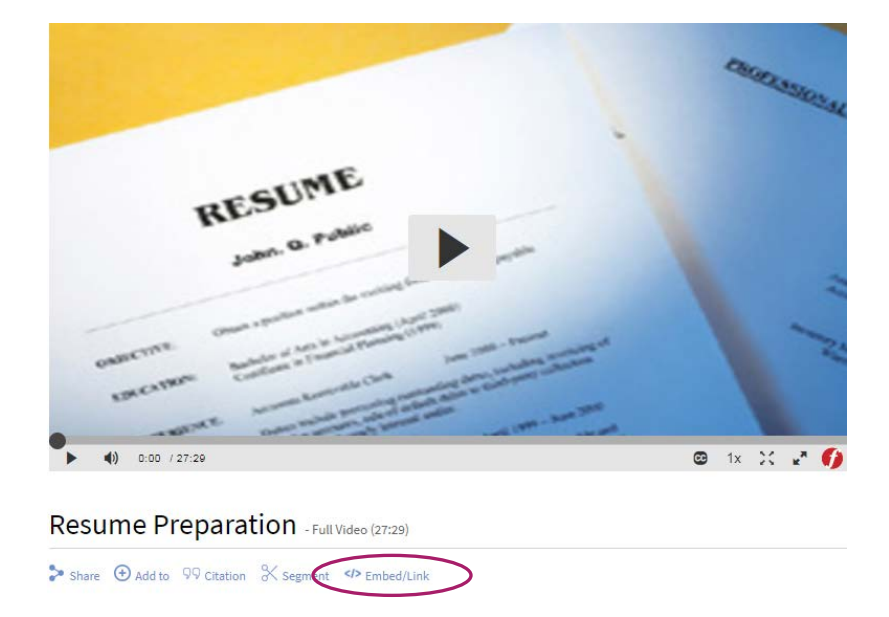

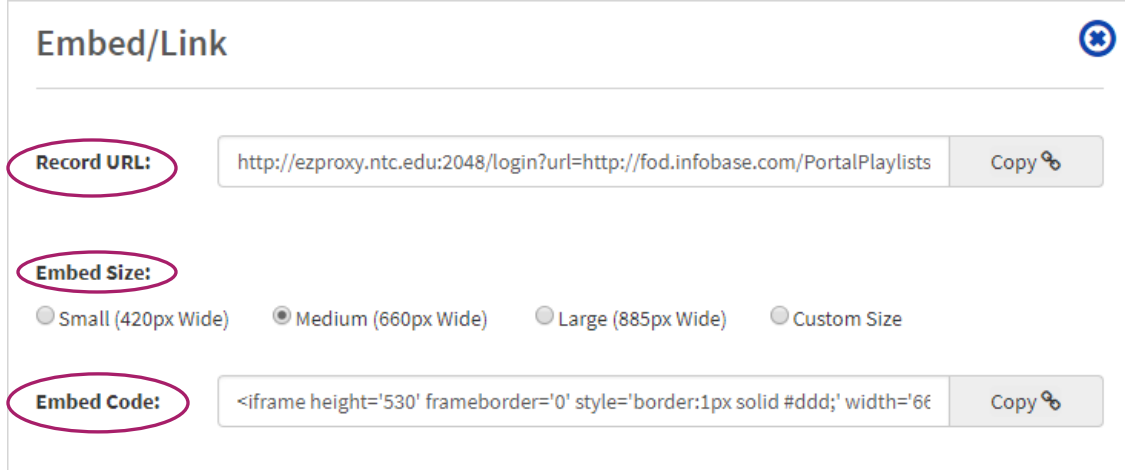

### <span id="page-5-0"></span>Intelecom

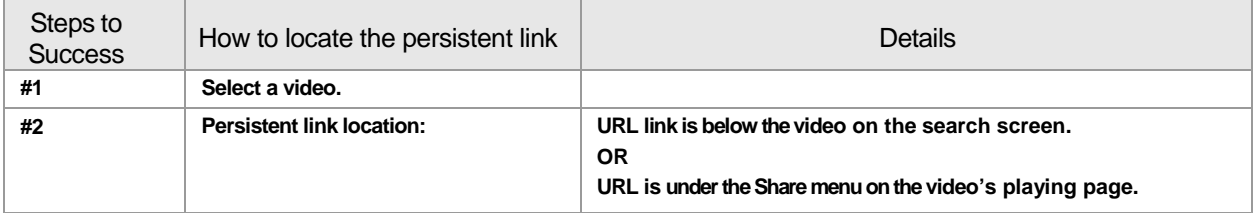

#### **Example: Intelecom Persistent Link Button Screenshot**

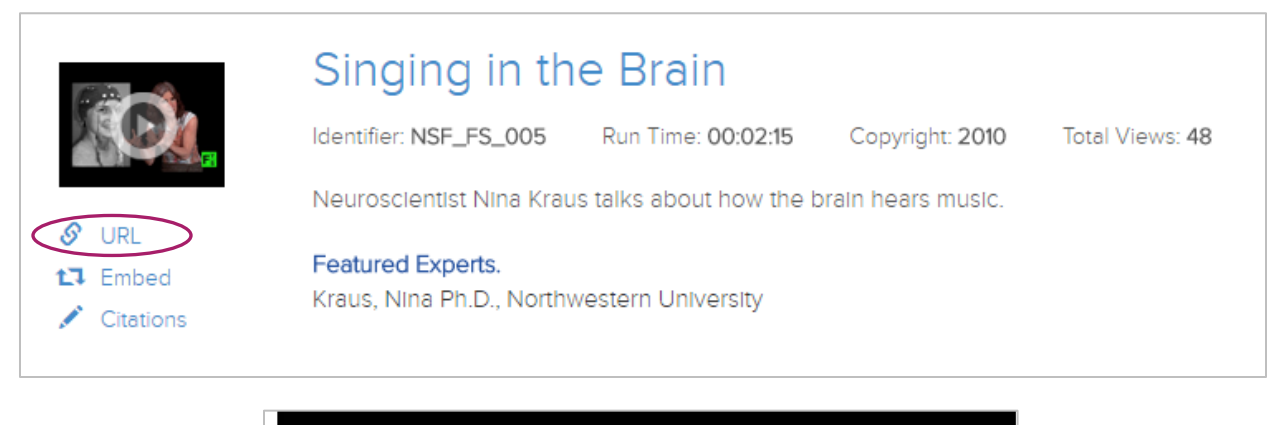

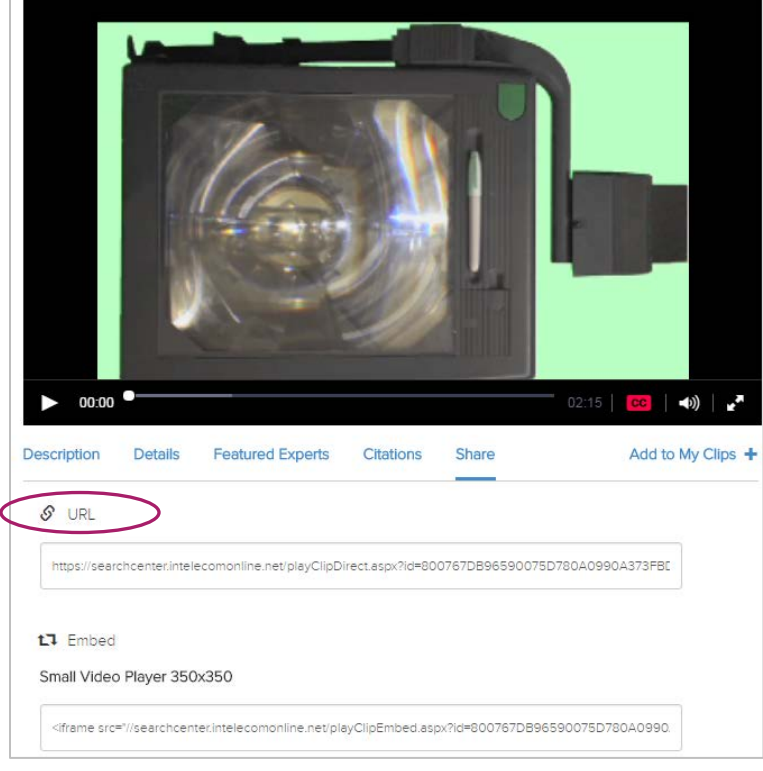

# <span id="page-6-0"></span>Kanopy

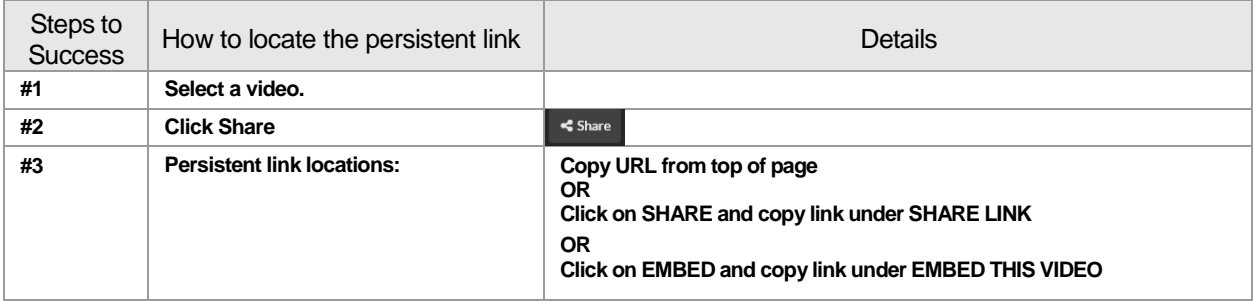

#### **Example: Kanopy Streaming Video Persistent Link Screenshot**

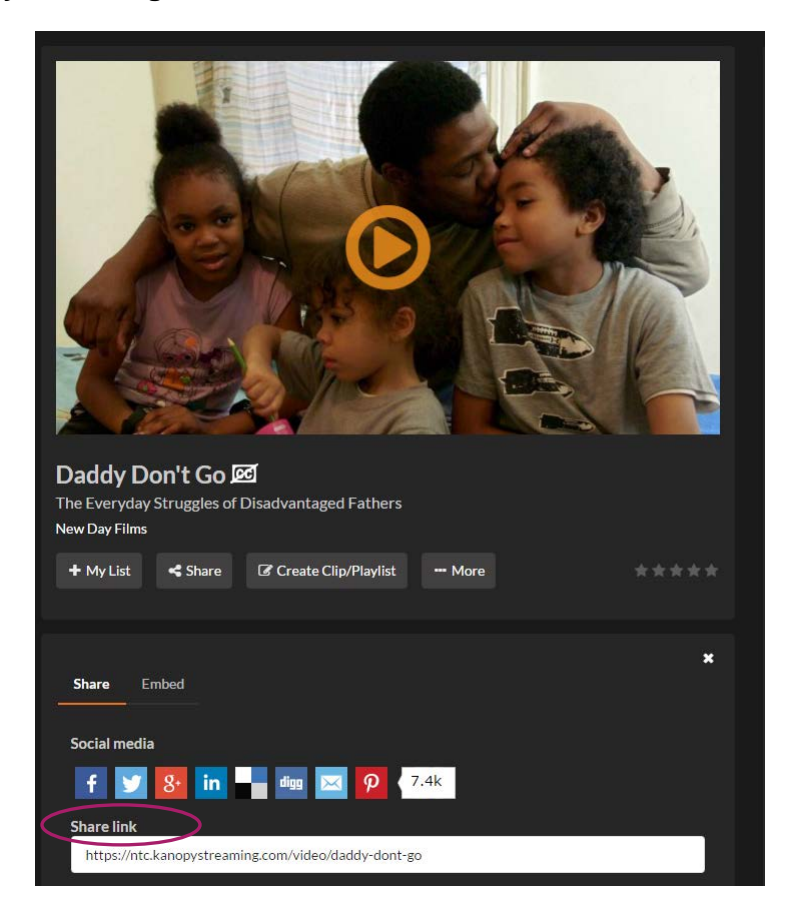

# <span id="page-7-0"></span>Lynda.com Videos

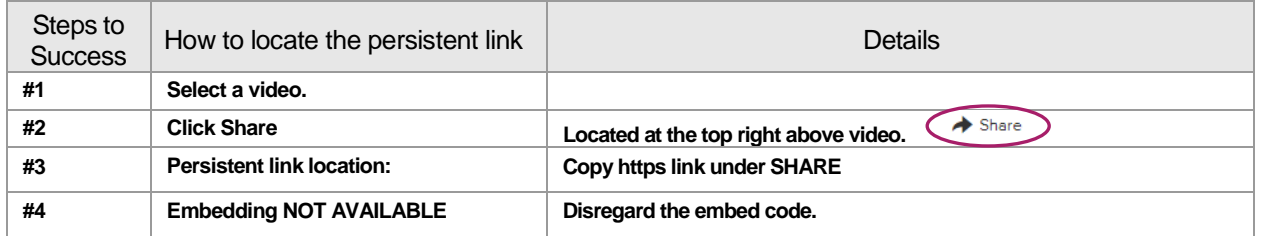

#### **Example: Lynda.com Streaming Video Persistent Link Screenshot**

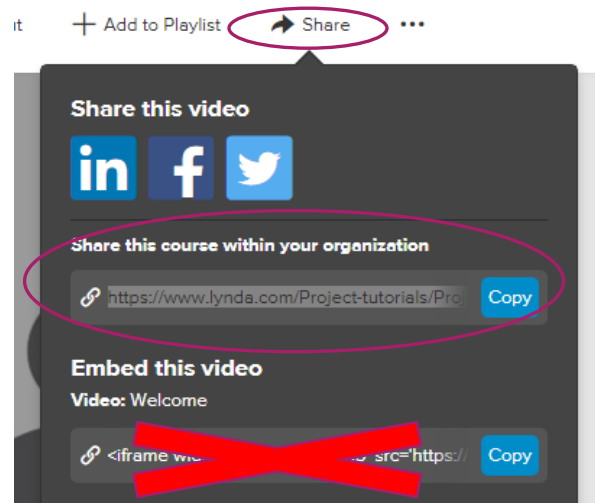

### <span id="page-7-1"></span>Magna Commons

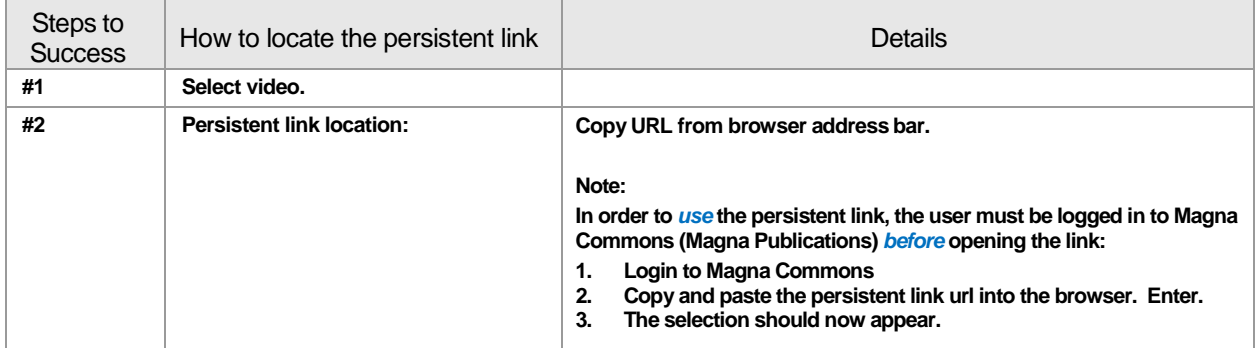

# <span id="page-8-0"></span>MedCom Training Videos

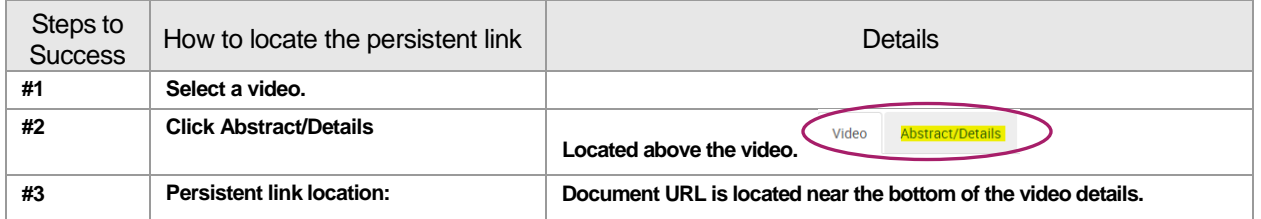

#### **Example: MedCom Persistent Link Screenshot**

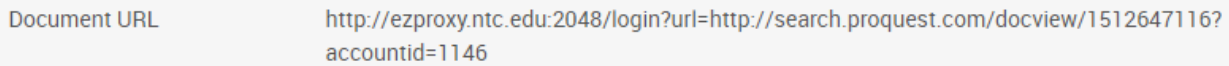

# <span id="page-9-0"></span>**E-books**

### <span id="page-9-1"></span>Credo Reference

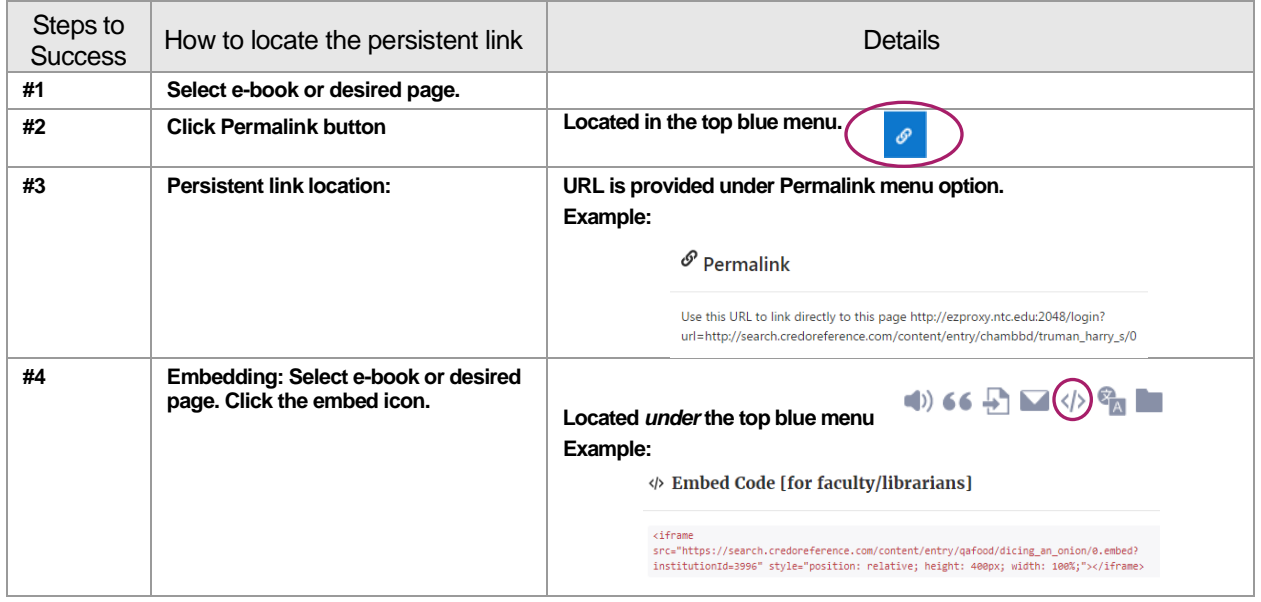

### <span id="page-9-2"></span>Ebook Central

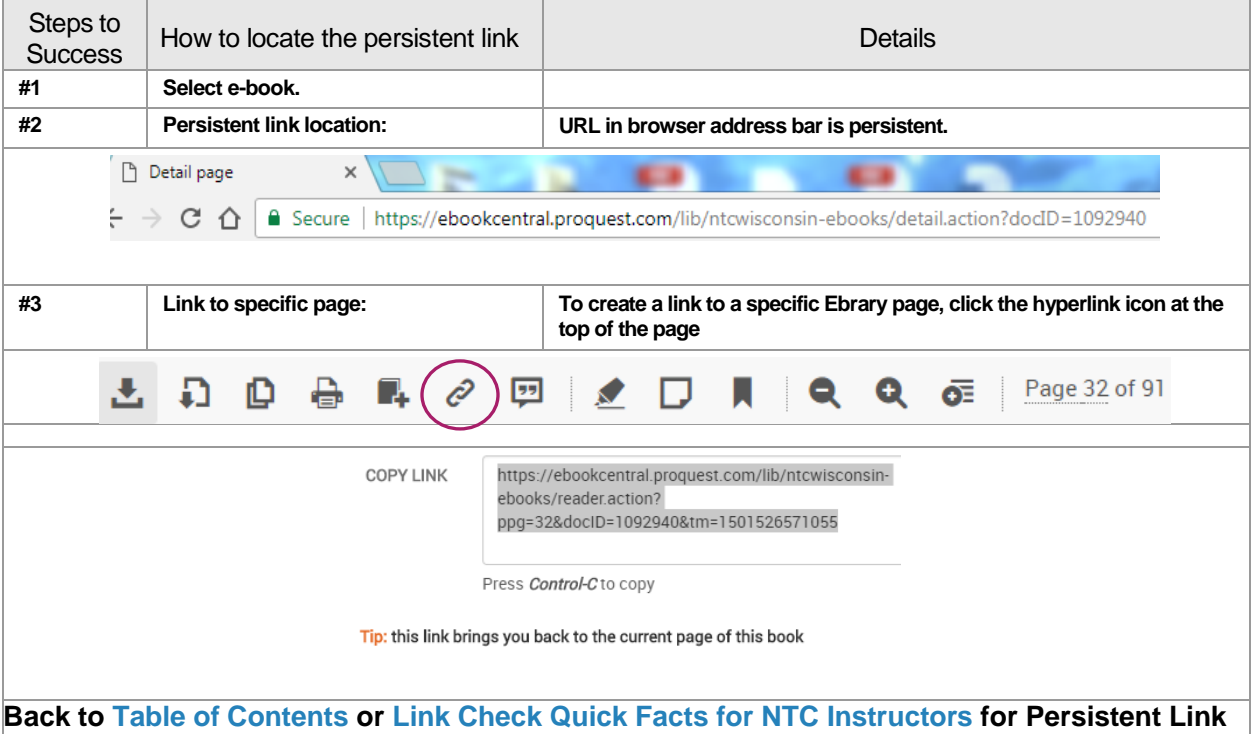

### <span id="page-10-0"></span>Ebsco E-book Collection

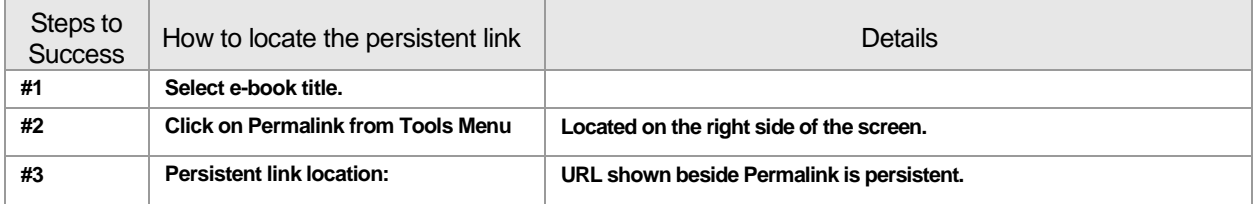

#### **Example: Ebsco E-Book Collection Screenshot**

4 Permalink http://search.ebscohost.com.ezproxy.ntc.edu:2048/login.aspx?direct=true&AuthType=cookie,ip,cpid&custid=s6249661&db=nlebk&AN=1396664&site=e

### <span id="page-10-1"></span>Gale Virtual Reference Library (GVRL)

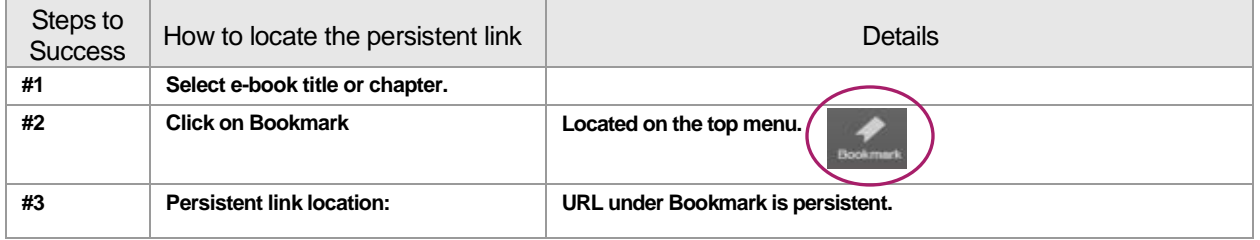

#### **Example: GVRL Persistent Link Screenshot**

### **Bookmark**

Copy the Bookmark URL

http://go.galegroup.com/ps/i.do?id=GALE|9781604267006&v=2.1&u=waus54258&it=etoc&p=GVRL&sw=w

Email the Bookmark URL to yourself or to others. [Email the Bookmark URL]

# <span id="page-11-0"></span>Health Reference (Omnigraphics)

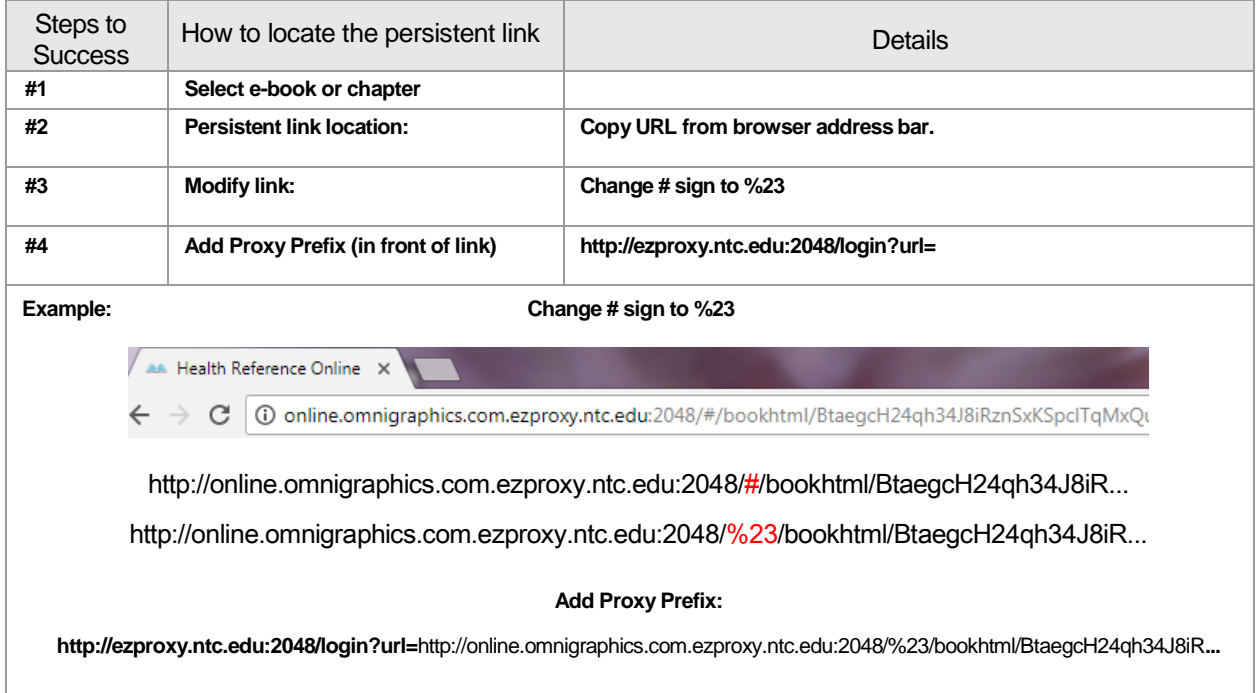

### <span id="page-11-1"></span>Salem Research

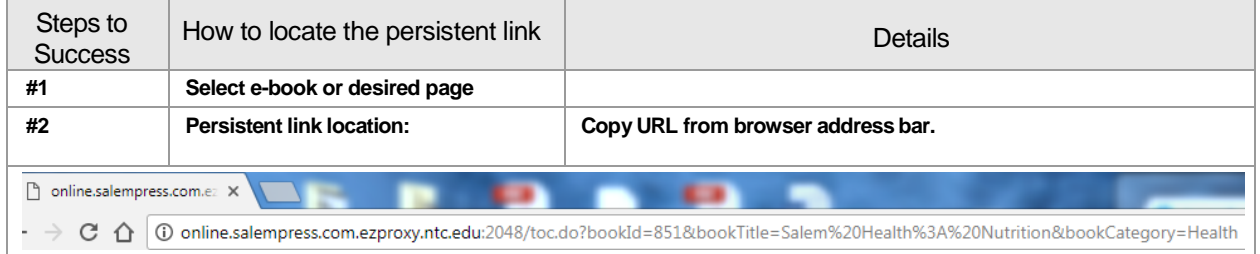

### <span id="page-12-0"></span>Springerlink E-Book Collections

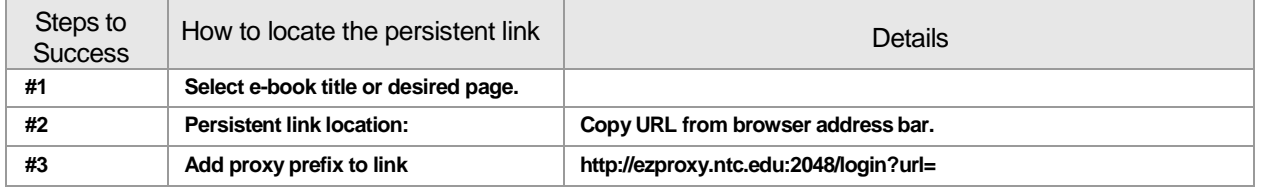

#### **Example: SpringerLink Permalink Screenshot**

△ Secure | https://link.springer.com/book/10.1007/978-3-319-58547-5

Add proxy prefix to link:

**<http://ezproxy.ntc.edu:2048/login?url=https://link.springer.com/book/10>** .... .

### <span id="page-13-0"></span>**Online Journals – Individual Titles**

### <span id="page-13-1"></span>Adjunct Nation

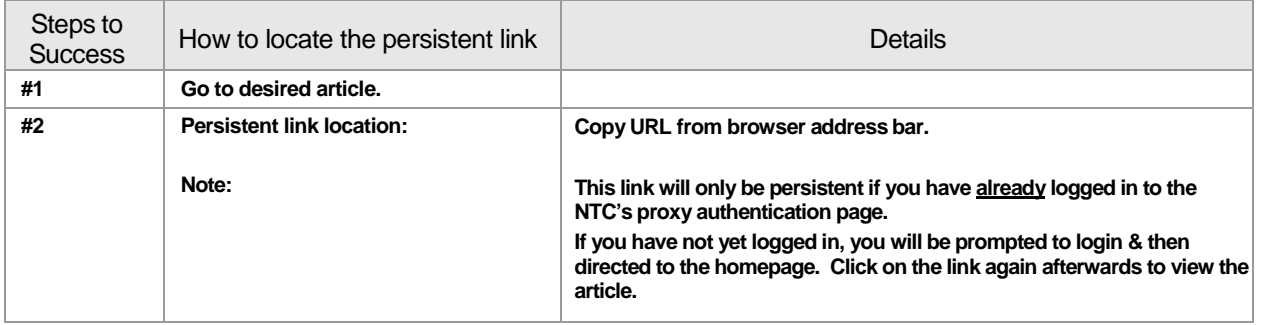

### <span id="page-13-2"></span>Chronicle of Higher Education

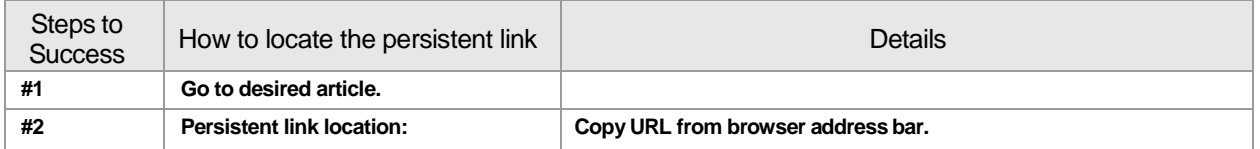

### <span id="page-13-3"></span>Hoard's Dairyman

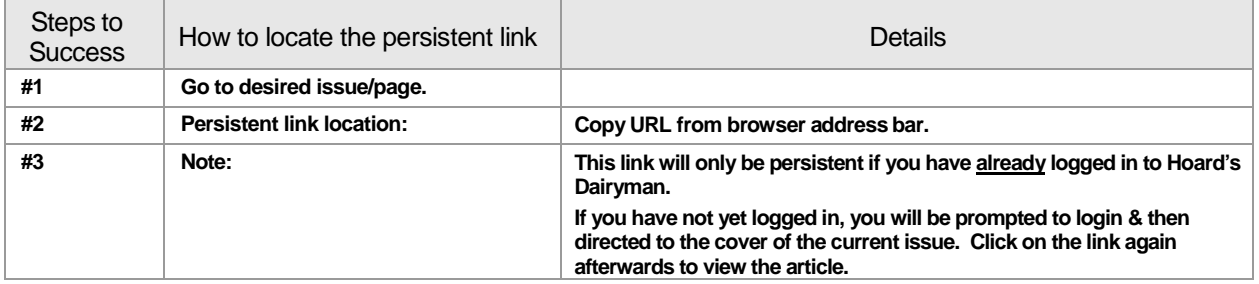

### <span id="page-13-4"></span>Journal of Public Health Dentistry

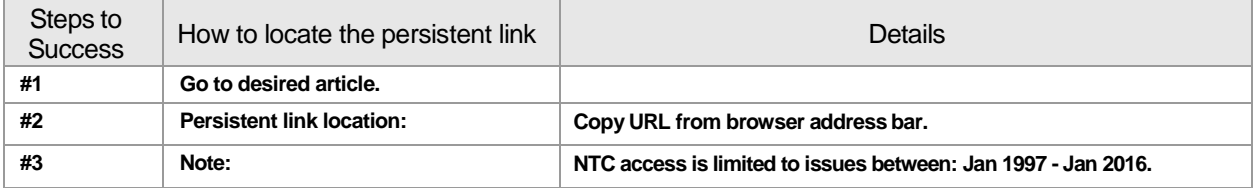

### <span id="page-14-0"></span>Journal of the American Dental Association (JADA)

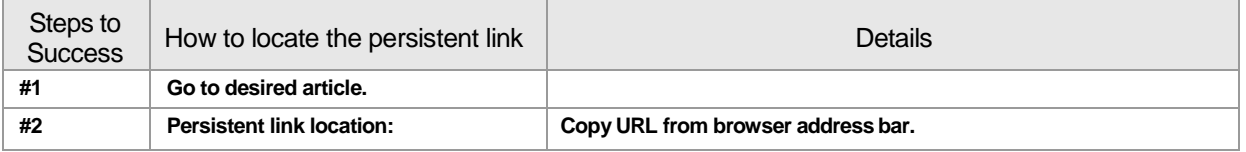

### <span id="page-14-1"></span>Online Classroom

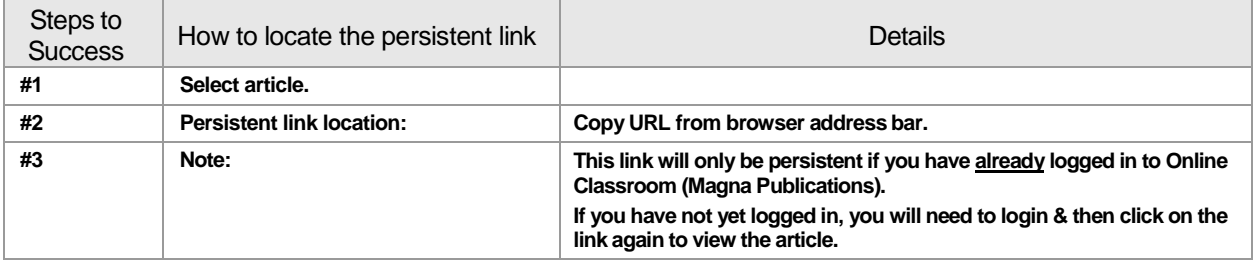

# <span id="page-14-2"></span>Radiologic Technology

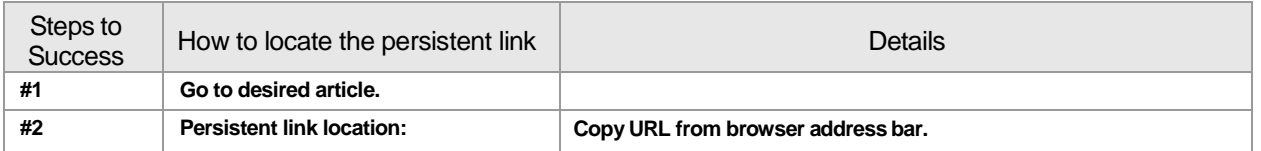

### <span id="page-14-3"></span>Recruitment & Retention

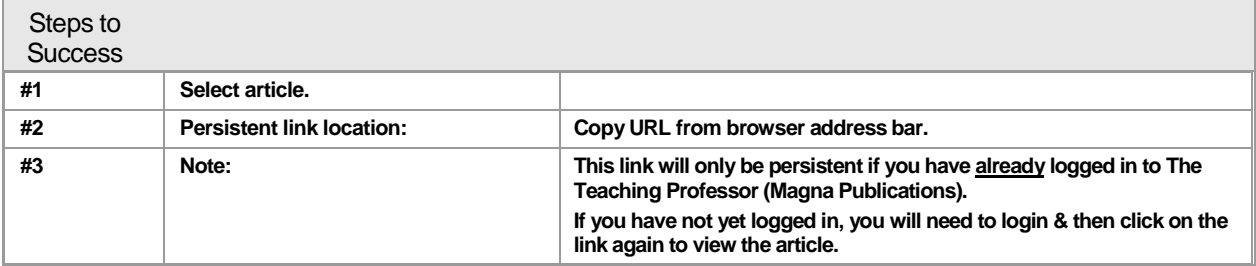

# <span id="page-15-0"></span>Special Care in Dentistry

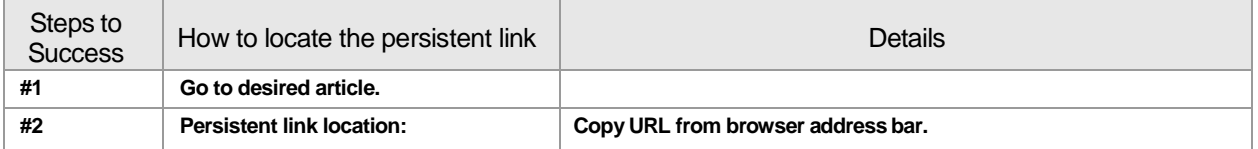

### <span id="page-15-1"></span>The Teaching Professor

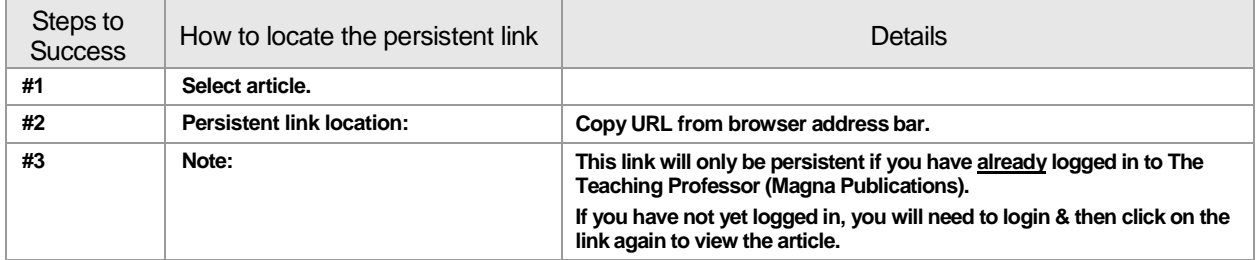

### <span id="page-15-2"></span>Zero-to-Three

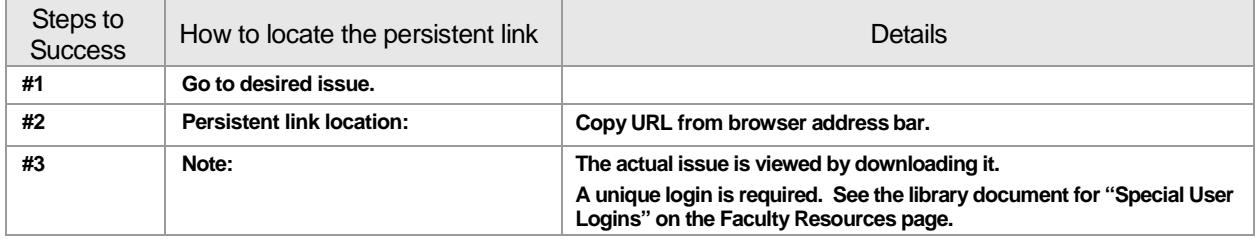

### <span id="page-16-0"></span>**Newspaper Sources**

### <span id="page-16-1"></span>Newspaper Source Plus (Ebsco)

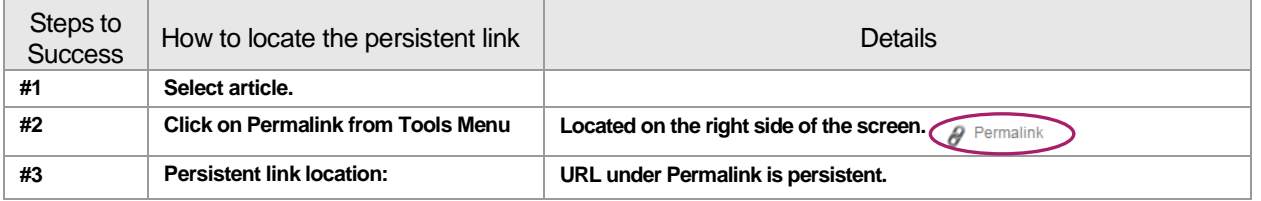

#### **Example: Ebsco Persistent Link Screenshot**

# Permalink http://search.ebscohost.com.ezproxy.ntc.edu:2048/login.aspx?direct=true&AuthType=cookie.jp.cpid&custid=s6249661&db=n5h&AN=108949640&sit

### <span id="page-16-2"></span>ProQuest Midwest Newsstream

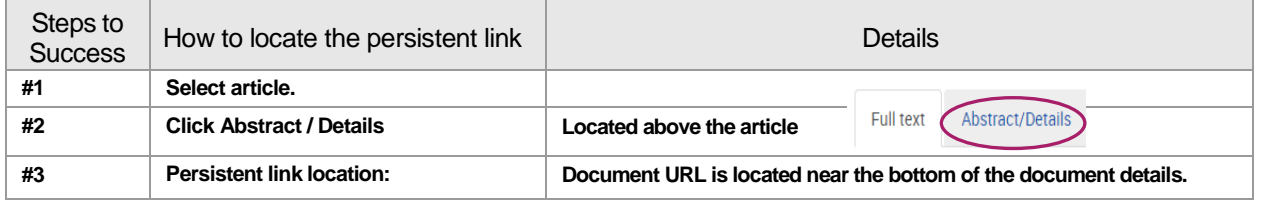

#### **Example: Persistent Link Screenshot**

**Document URL** 

http://ezproxy.ntc.edu:2048/login?url=https://search-proquestcom.ezproxy.ntc.edu:2443/docview/450260144?accountid=1146

### <span id="page-16-3"></span>Regional Business News (Ebsco)

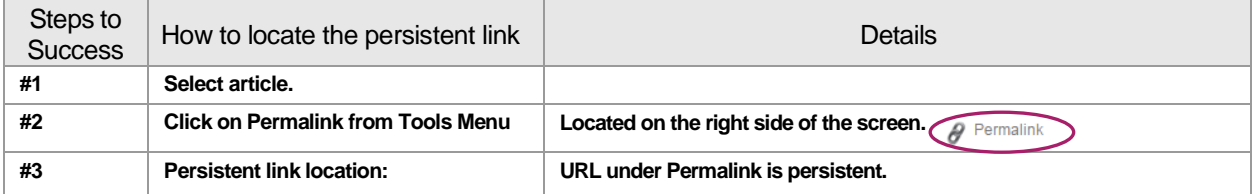

#### **Example: Ebsco Persistent Link Screenshot**

P Permalink http://search.ebscohost.com.ezproxy.ntc.edu:2048/login.aspx?direct=true&AuthType=cookie,ip,cpid&custid=s6249661&db=n5h&AN=108949640&sif

### <span id="page-17-0"></span>Wall Street Journal (ProQuest)

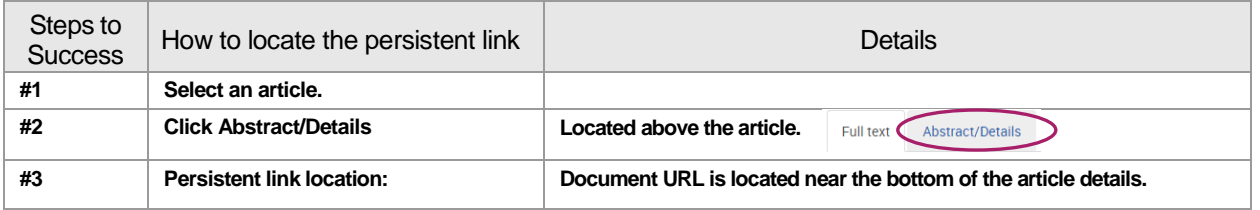

#### **Example: ProQuest Persistent Link Screenshot**

```
Document URL
                 http://ezproxy.ntc.edu:2048/login?url=http://search.proquest.com/docview/398510301?
                 accountid=1146
```
### <span id="page-17-1"></span>Wausau Daily Herald (ProQuest)

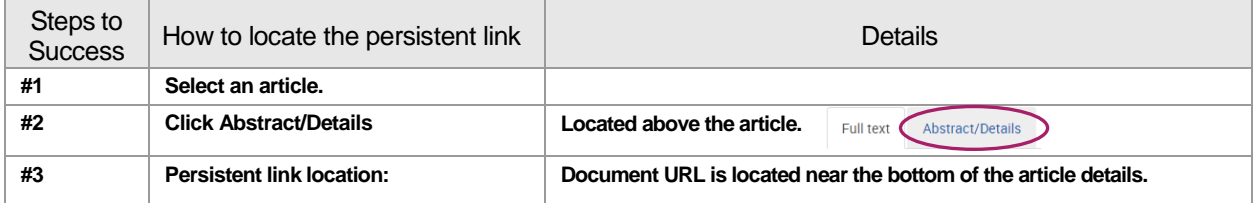

#### **Example: ProQuest Persistent Link Screenshot**

```
Document URL
                http://ezproxy.ntc.edu:2048/login?url=http://search.proquest.com/docview/398510301?
                 accountid=1146
```
### <span id="page-17-2"></span>World News Digest

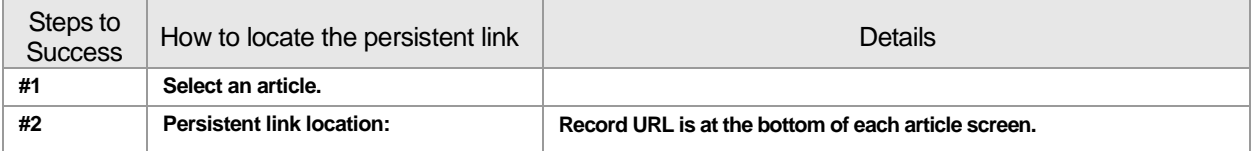

#### **Example: World News Digest Screenshot**

RECORD URL: http://wnd.infobaselearning.com/recordurl.aspx?wid=98490&nid=486942&umbtype=0

### <span id="page-18-0"></span>**Specific Database Resources**

### <span id="page-18-1"></span>**BadgerLink**

#### **Persistent linking varies by resource accessed.**

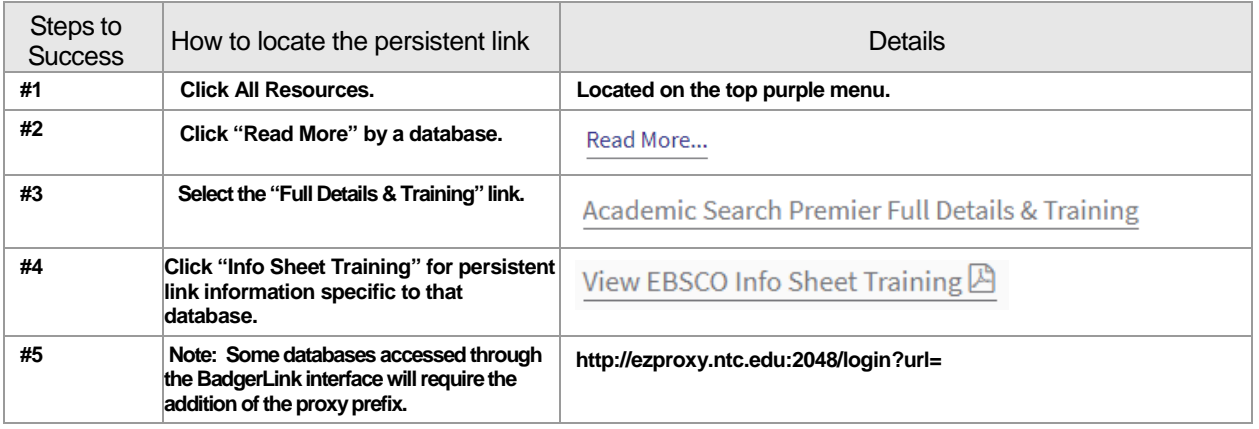

#### **Example: BadgerLink Persistent Link Information on Handout**

**Britannica School Info Sheet** Learn how to search and navigate Britannica School as well a full-text content, permalinks, citations, and the copyright of t

View Britannica School Info Sheet Training<mark>四</mark>

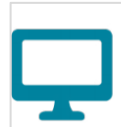

### Permalinks

A Permalink is a persistent URL that points to content within a BadgerLink resource. Britannica School provides a permalink in the Cite feature.

# <span id="page-19-0"></span>CINAHL (Ebsco)

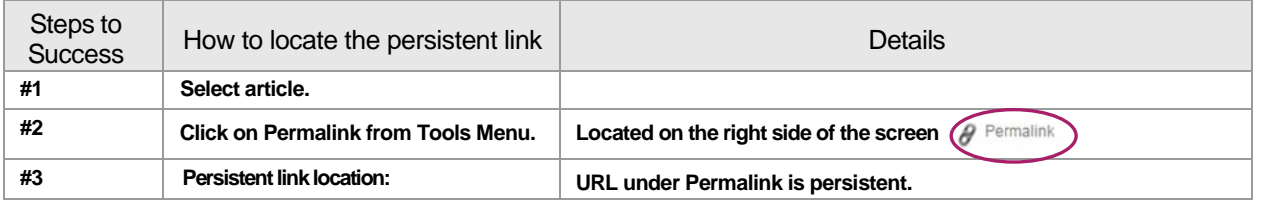

#### **Example: Ebsco Persistent Link Screenshot**

8 Permalink http://search.ebscohost.com.ezproxy.ntc.edu:2048/login.aspx?direct=true&AuthType=cookie.jp.cpid&custid=s6249661&db=n5h&AN=108949640&sit

# <span id="page-19-1"></span>Ebsco (all Ebsco resources)

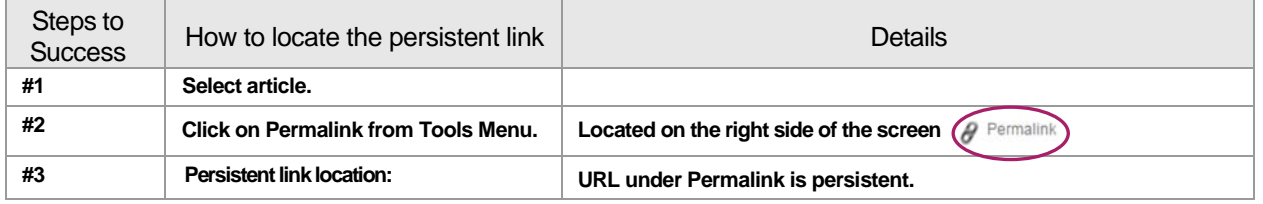

#### **Example: Ebsco Persistent Link Screenshot**

Permalink http://search.ebscohost.com.ezproxy.ntc.edu:2048/login.aspx?direct=true&AuthType=cookie.jp.cpid&custid=s6249661&db=n5h&AN=108949640&sit

### <span id="page-20-0"></span>Knowledge Edge – *Linking in Canvas Only*\*

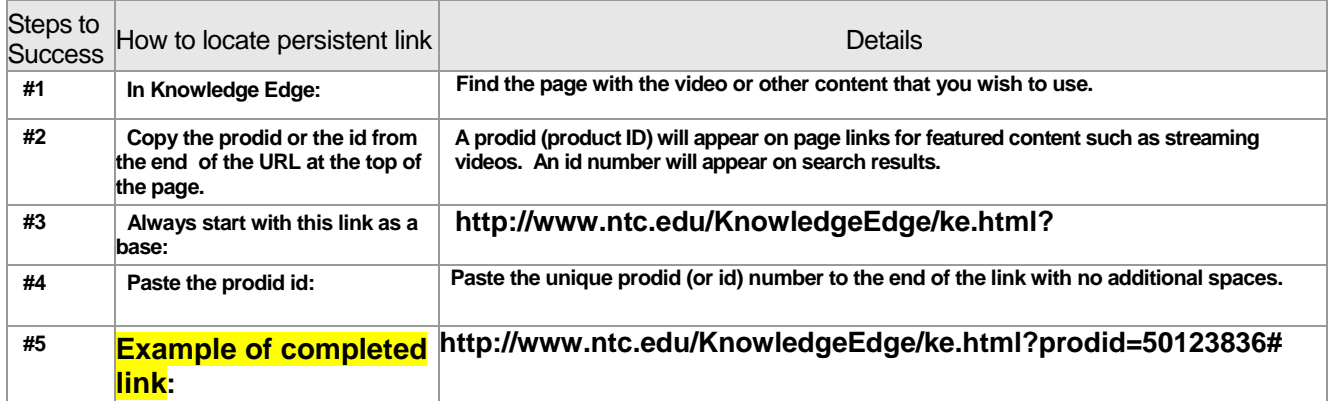

#### **Example: prodid number Screenshot**

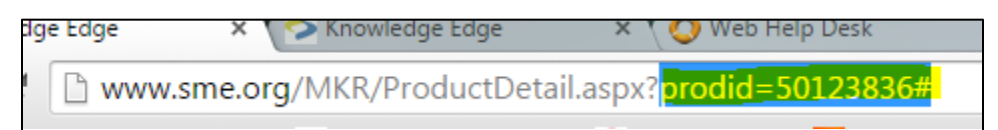

*\*Due to technological restrictions & in order to adhere to licensing terms, Knowledge Edge links may be posted in LMS courses for NTC staff & student use, but may not be shared using other mediums, such as email.* 

*If you have any questions or concerns, please contact Katie Aldrich: 715.803.1055 / [aldrich@ntc.edu](file://waufil1/share/Library/Library%20Staff%20Documents/Elaine/CANVAS/aldrich@ntc.edu)* 

**Back to [Table of Contents](#page-1-0) or [Link Check Quick Facts for NTC Instructors](#page-0-0) for Persistent Link**

### <span id="page-21-0"></span>Issues & Controversies

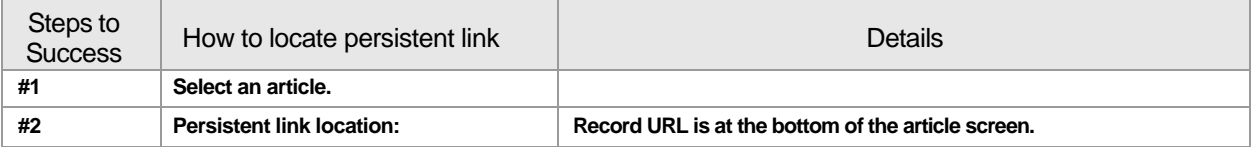

#### **Example: Persistent Link Screenshot**

RECORD URL: http://wnd.infobaselearning.com/recordurl.aspx?wid=98490&nid=486942&umbtype=0

### <span id="page-21-1"></span>Nursing Reference Center

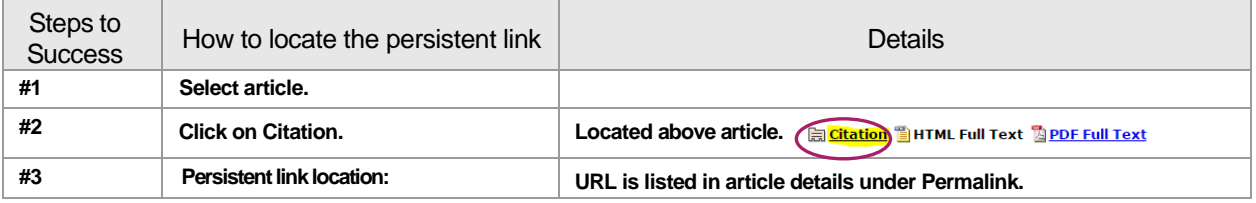

#### **Example Nursing Reference Center Persistent Link Screenshot:**

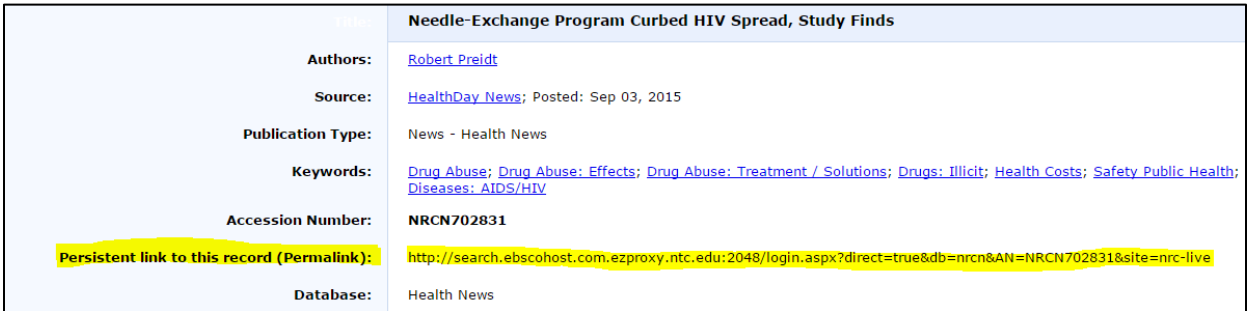

### <span id="page-22-0"></span>OmniFile Full Text (Ebsco)

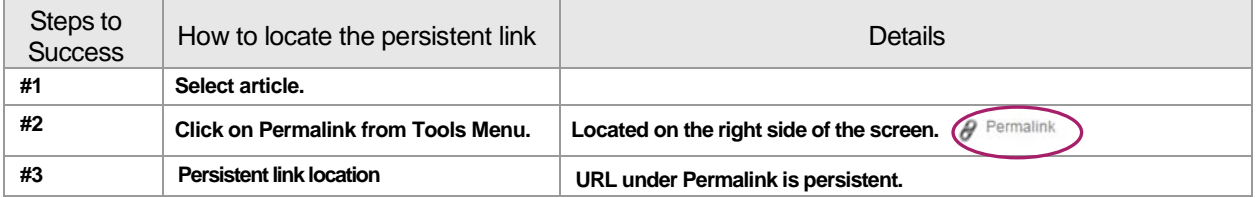

#### **Example: Ebsco Persistent Link Screenshot:**

# Permalink http://search.ebscohost.com.ezproxy.ntc.edu:2048/login.aspx?direct=true&AuthType=cookie.jp.cpid&custid=s6249661&db=n5h&AN=108949640&sif

### <span id="page-22-1"></span>Opposing Viewpoints in Context – Gale

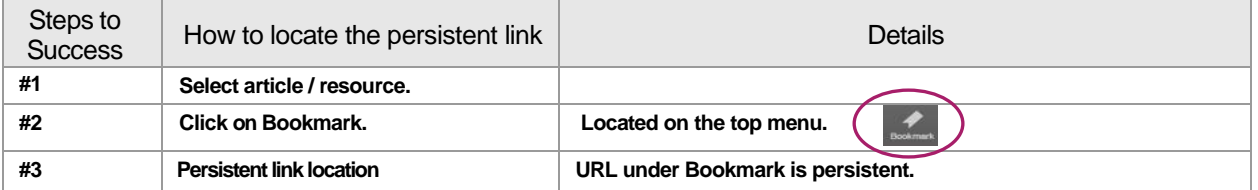

#### **Example: Gale Persistent Link Screenshot:**

**Bookmark** 

Copy the Bookmark URL and paste it into another document.

http://ic.galegroup.com.ezproxy.ntc.edu:2048/ic/ovic/AcademicJournalsDetailsPage/AcademicJournalsDeta GroupName=Journals&currPage=&scanId=&query=&prodId=OVIC&search\_within\_results=&p=OVIC&mi

### <span id="page-22-2"></span>PubMed Central

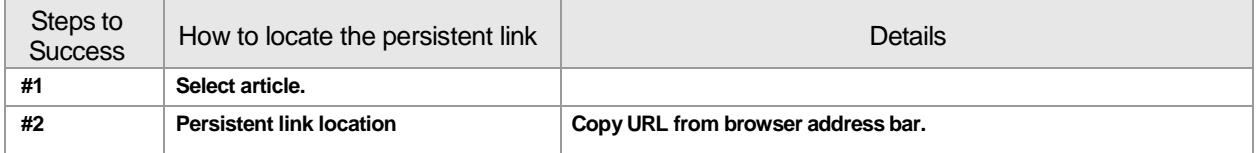

### <span id="page-23-0"></span>ProQuest Nursing & Allied Health Source

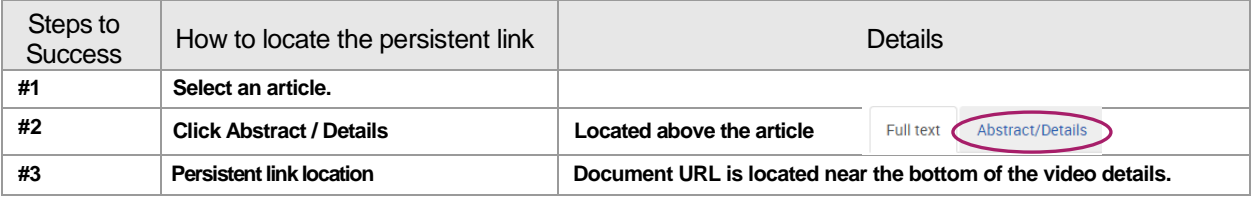

#### **Example: Persistent Link Screenshot**

**Document URL** 

http://ezproxy.ntc.edu:2048/login?url=http://search.proquest.com/docview/1732648656? accountid=1146

### <span id="page-23-1"></span>ProQuest Research Library

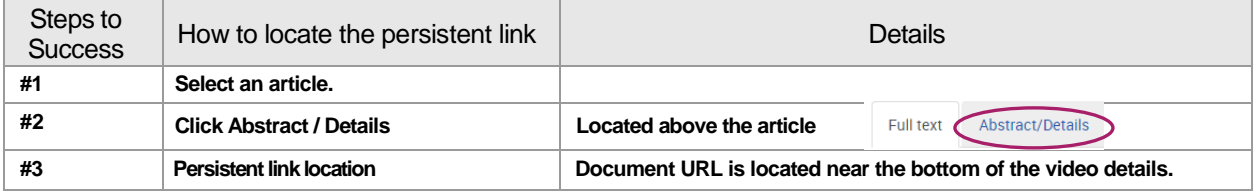

#### **Example: Persistent Link Screenshot**

**Document URL** 

http://ezproxy.ntc.edu:2048/login?url=http://search.proquest.com/docview/1732648656? accountid=1146

### <span id="page-23-2"></span>Today's Science

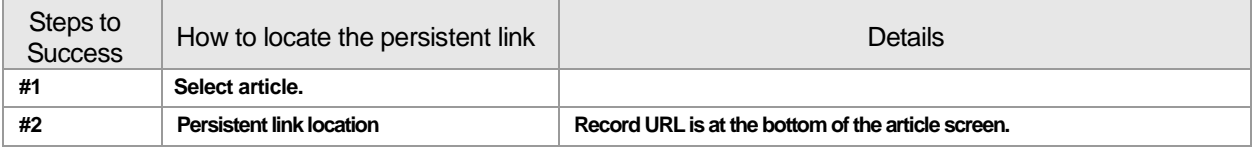

#### **Example: Persistent Link Screenshot**

P Record URL: http://ezproxy.ntc.edu:2048/login? url=http://tsof.infobaselearning.com/recordurl.aspx?wid=98490&ID=30160